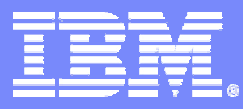

### Systems and Technology Group

## Hello World!

1

### Course Code: L2T2H1-10 Cell Ecosystem Solutions Enablement

Course Code: L2T2H1-10 Running Your First Cell Program 06/27/06

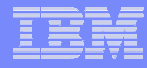

## Course Objectives

- **You will learn how to write, build and run "Hello World!" on the Cell System Simulator.**
- **There are three different versions of "Hello World!" for the PPE only, SPE only and for the Cell BE, i.e. using PPE and SPE.**

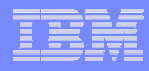

# How to get "Hello World!"

#### I. **Pre-requisites**

- Toolchain
- Compiler
- $\mathcal{L}_{\mathcal{A}}$ **Build Process**
- $\mathcal{C}$  **Source Code**
	- Makefiles
	- Source PPE
	- Source SPE
- $\mathcal{L}_{\mathcal{A}}$ **Simulator**

- Getting the binary into the simulator
- Running the binary

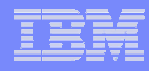

# SDK Installation Requirements

- $\overline{\phantom{a}}$  **Hardware "official" requirements**
	- At least 2GHz x86 or x86-64 processor
	- At least 1GB RAM
	- At least 5GB available space
- **Software "official" requirements**
	- Fedora Core 4

- With TCL/TK
- SDK Installation Files
- Network connectivity to download 2.6.14 kernel (SDK 1.0) or 2.6.15 (SDK 1.0.1)

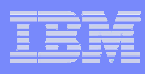

# SDK Installation Files

### **Barcelona Supercomputing Center website**

- GNU x86 toolchain
- FC4/PowerPC RPMs
- Cell Linux kernel patches
- SPE runtime lib source libspe-1.0.tar.bz2
- Installation script install.sh

 $to$ olchain-2.3-i686.tar.bz2

ppc-fc4-rpms-1.0.0-1. $i$ 386.rpm

cell-linux-patches-1.0.tar.bz2

### **IBM alpha works (binary / ILA for early release program)**

- System simulator
- $XIC$

5

- –Sample and Library (source / CPL v1.0) cell-sdk-lib-samples-1.0.tar.bz2
- SPU instruction timing tool

systemsim-cell-1.0-fc4-x86.tar.bz2

 XLC xlc-cell-cmp-1.0-1.i386.rpm xlc-cell-lib-1.0-1.i386.rpm

cell-spu-timing-1.0-fc4-x86.tar.bz2

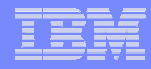

# Your Virtual Machine

### **Contains an installed Fedora Core 4**

 $-$  including the complete cell sdk

## **You can log in using**

- User: student
- Password: go4cellNow

### **Settings for Cell**

- Alias cdsim  $\rightarrow$  changes directory to the simulator start dir
- Environment variable \$TOP  $\rightarrow$  CBE home

## **Compilers**

#### $\mathbf{m}$  . **GCC**

- GNU public compiler
- x86 toolchain includes PowerPC cross-compiler and SPU-capable cross-compiler
	- /opt/sce/toolchain-2.3/ppu/bin/ppu-gcc
	- /opt/sce/toolchain-2.3/spu/bin/spu-gcc
- Advantages
	- widely available, open source compiler
	- •optimizations for POWER platform are improving
- Disadvantages
	- auto vectorization capabilities are limited
- $\mathbf{r}$  **XLC**
	- IBM internal compiler for POWER platform modified to generate SPU object code as well
	- Advantages
		- commercial-level compiler dedicated to generating highly-optimized POWER code
		- auto vectorization capabilities originally designed for VMX instruction set have been implemented for SPU
	- Disadvantages
		- optimizations are slower to be implemented and released
- $\mathcal{L}_{\mathcal{A}}$ **Octopiler**

- A version of XLC that is being developed by IBM Research
- Intended to perform auto vectorization, auto partitioning, and overlay management to standard sequential code
- http://www.research.ibm.com/journal/sj/451/eichenberger.html

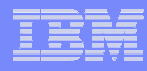

## Build the code

#### $\mathcal{L}_{\mathcal{A}}$ **TOP set to directory containing make header & footer**

– make.footer contains all the complicated build rules

#### $\mathcal{L}_{\mathcal{A}}$ **Place SPU code in a subdirectory of directory containing PPC code**

– e.g. subdirectory name is 'spu'

#### $\mathbf{r}$ **Makefile for PPC code:**

– DIRS = spu

8

- PROGRAM\_ppu = <PPU\_executable\_name>
- IMPORTS = <spu\_executable-embed.a> -lspe
- include \$(TOP)/make.footer

#### $\mathcal{L}^{\mathcal{L}}$ **Makefile for SPU code:**

- PROGRAM\_spu := <SPU\_executable\_name>
- LIBRARY\_embed = >SPU\_executable-embed.a>
- include \$(TOP)/make.footer

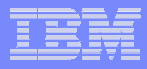

# Three Different Versions of "Hello World!"

- **PPU only**
- **SPU only**

9

**Synergistic** 

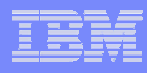

# "Hello World!" – PPU Only

### **PPC program**

– just like any "Hello World!" program one would write

```
#include <stdio.h>
int main(void)
{
        printf("Hello world!\n");
        return 0;
}
```
### **Makefile**

- make.footer included to set up compiler and compiler flags
- PROGRAM\_ppu tells make to use PPC cross-compiler

```
PROGRAM_ppu = hello
include $(SDK_TOP)/make.footer
```
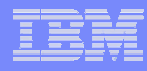

# "Hello World!" – SPE Only

### **SPE Program**

```
#include <stdio.h>
int main(unsigned long long speid, unsigned long long argp, 
unsigned long long envp)
{
        printf("Hello world!\n");
        return 0;
}
```
### **SPE Makefile**

11

PROGRAMS\_spu := hello\_spu  $IMPORTS$  =  $$(SDKLIB_spu)/libc.a$ include \$(SDK\_TOP)/make.footer

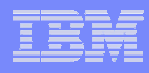

# "Hello World!" – SPE Only (2)

- $\mathcal{L}_{\mathcal{A}}$ **Can only be started directly in the Simulator**
- $\overline{\phantom{a}}$ **Printf()**

- there is no direct access to linux console by SPE
- printf() several implementations in different libraries
	- •Doing nothing
	- •Doing a system call to PPE
- simulator implements printf() to aid in debugging on simulator console

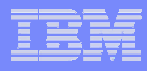

# "Hello World!" – PPU and SPU

### **SPE program**

– Same as for SPE only

### **SPE Makefile**

13

PROGRAMS spu := hello spu LIBRARY embed := hello spu.a IMPORTS  $= $ (SDKLIBspu) / {l}ibc.a$ include \$(SDK\_TOP)/make.footer

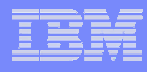

# "Hello World!" – PPU and SPU (2)

#### ■ **PPU program**

```
#include <stdio.h>
#include <libspe.h>
extern spe program handle t hello spu;
int main(void)
{
        int speid, status;
        speid = spe create thread (0, &hello spu, NULL, NULL, -1, 0);
        spe_wait(speid, &status, 1);
        return 0;
}
```
### **PPU Makefile**

14

PROGRAM\_ppu = hello\_ppu IMPORTS =  $\ldots$ /spu/hello spu.a -lspe include \$(SDK\_TOP)/make.footer

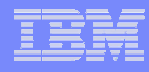

## PPE and SPE Synergistic Programming

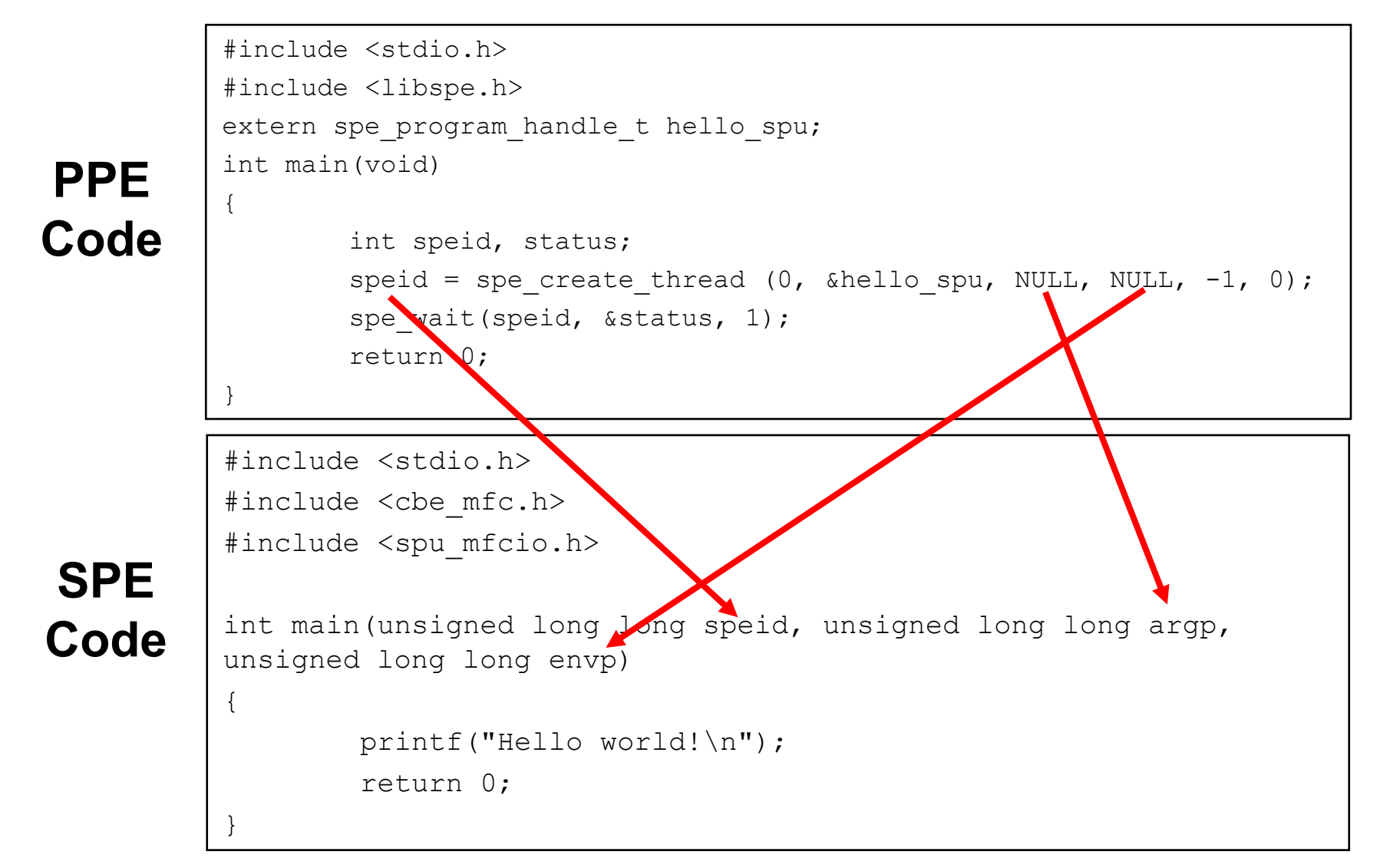

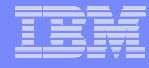

## **Build Process**

16

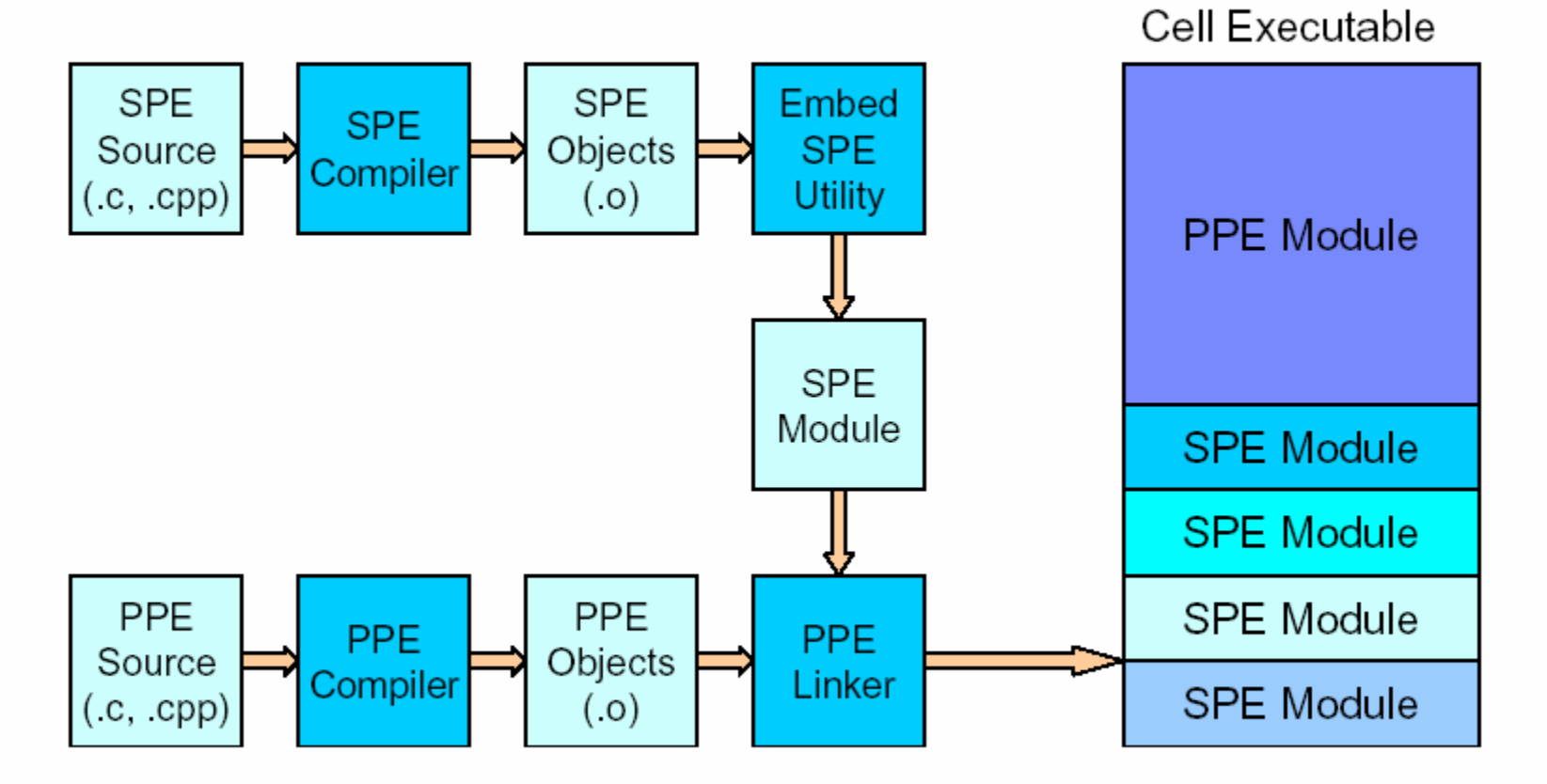

 $\checkmark$  Make scripts are available to automate the build process

### Two Ways to Exchange Files between Host and Simulator

#### $\mathcal{L}_{\mathcal{A}}$ **RAMDISK**

- the Systemsim simulator runs its environment off a ramdisk that is built using "make" in the \$SDK\_TOP/ramdisk directory
- files can be inserted into this ramdisk such that when the simulator is started the files will be there already
	- useful for data input files or binaries that are known to work correctly

#### П **Callthru**

- "backdoor" communication mechanism for the simulated environment to communicate with the host environment
- useful for bringing in files to the simulated environment without shutting down and restarting the simulator
- Example: (binary host  $\rightarrow$  simulator)
	- callthru source /home/systemsim/hello/ppu/hello\_ppu > hello\_ppu
	- $\bullet$ chmod 755 hello\_spu
	- •./hello\_spu
- Example (result file simulator  $\rightarrow$  host)
	- callthru sink /home/systemsim/results/result\_file < cat result\_file
	- •exporting result files out of the simulated environment for later inspection

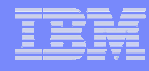

# Running the Binary

- $\mathcal{L}_{\mathcal{A}}$  Start the simulator
	- **# cd systemsim-cell-release/run/cell/linux**
	- **#../run\_gui**
	- **Hit "Go"**

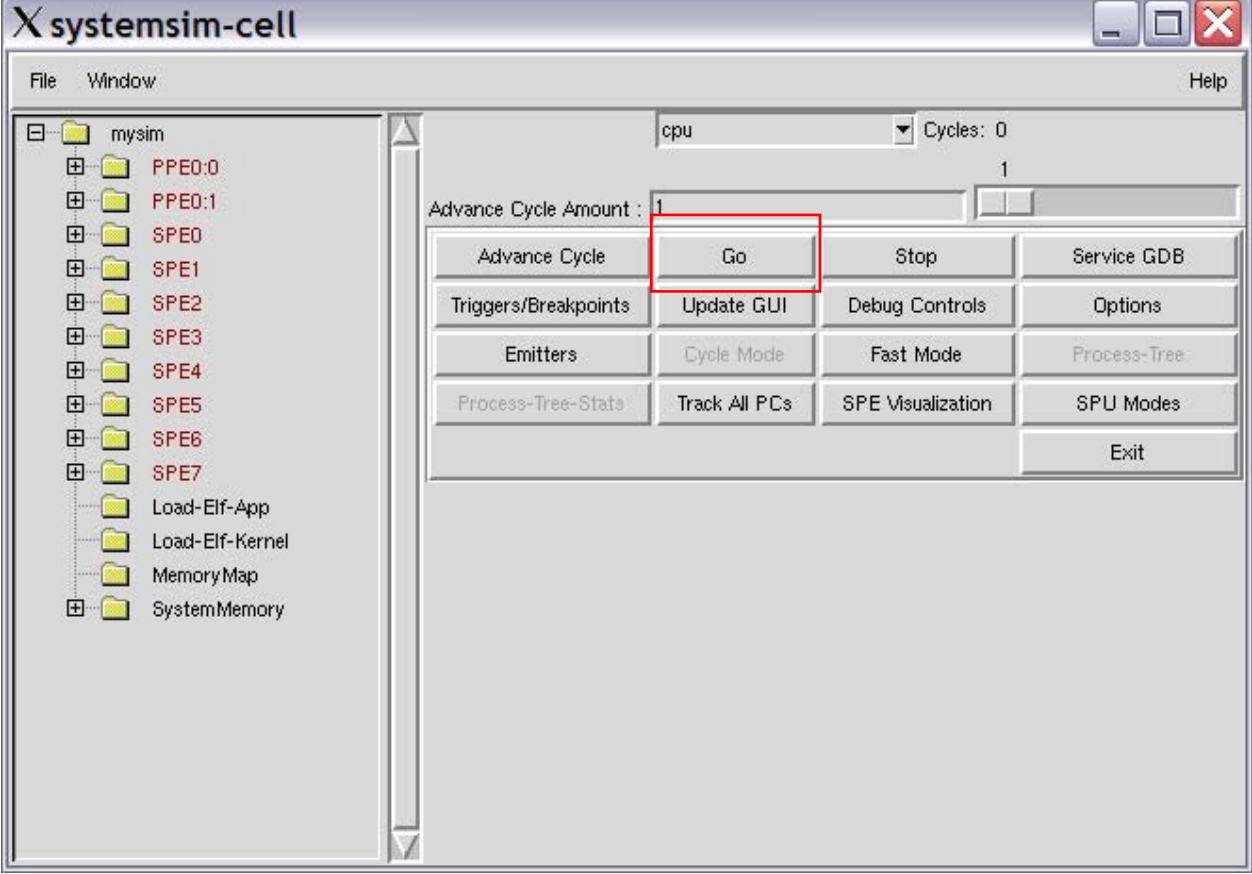

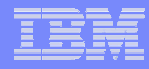

## Execute Binary

- **Service Service**  Bring executable(s) into the simulator using the callthru utility
	- **callthru source /home/systemsim/hello/ppu/hello\_ppu <sup>&</sup>gt; hello\_ppu**
- $\Box$  Execute binary
	- **chmod 755 hello\_spu**
	- **./hello\_spu**

19

**Tip!**

**Copy binary to /tmp/´<exe> on host to shorten the filename**

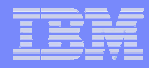

## Directory Structure

- **hello\_ppu**
- **hello\_be**
	- spu

(c) Copyright International Business Machines Corporation 2005. All Rights Reserved. Printed in the United Sates September 2005.

The following are trademarks of International Business Machines Corporation in the United States, or other countries, or both. **IBM** IBM Logo Power Architecture

Other company, product and service names may be trademarks or service marks of others.

All information contained in this document is subject to change without notice. The products described in this document are NOT intended for use in applications such as implantation, life support, or other hazardous uses where malfunction could result in death, bodily injury, or catastrophic property damage. The information contained in this document does not affect or change IBM product specifications or warranties. Nothing in this document shall operate as an express or implied license or indemnity under the intellectual property rights of IBM or third parties. All information contained in this document was obtained in specific environments, and is presented as an illustration. The results obtained in other operating environments may vary.

While the information contained herein is believed to be accurate, such information is preliminary, and should not be relied upon for accuracy or completeness, and no representations or warranties of accuracy or completeness are made.

THE INFORMATION CONTAINED IN THIS DOCUMENT IS PROVIDED ON AN "AS IS" BASIS. In no event will IBM be liable for damages arising directly or indirectly from any use of the information contained in this document.

Hopewell Junction, NY 12533-6351 http://www.chips.ibm.com

21

IBM Microelectronics Division The IBM home page is http://www.ibm.com 1580 Route 52, Bldg. 504 The IBM Microelectronics Division home page is